## "How to Set Read Method"

■ In read method of OPCGroup Object IOPCAsyncIO2 Interface, switching the read type (cache/device) from the Setting of INI file got enabled.

## > Setup Procedure

The read type (cache/device) can be changed by describing "AsyncIO2ReadType=CACHE" or "AsyncIO2ReadType=DEVICE" in the Server section of OPCPRO.INI file in the folder (Default is "C: \timesProgram Files\timesPro-face\timesPro-Server with Studio") in which the OPC server is installed. Note if these descriptions are not found, cache read is adopted. In Local/Remote server, the selected method (cache/device) can be checked from the Menu [View] [Setting].

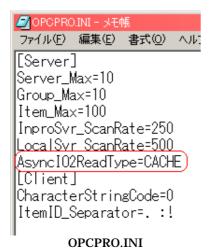

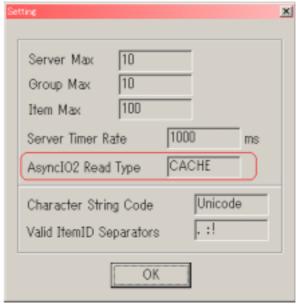

Menu [View] [Setting]